# Guía **La**

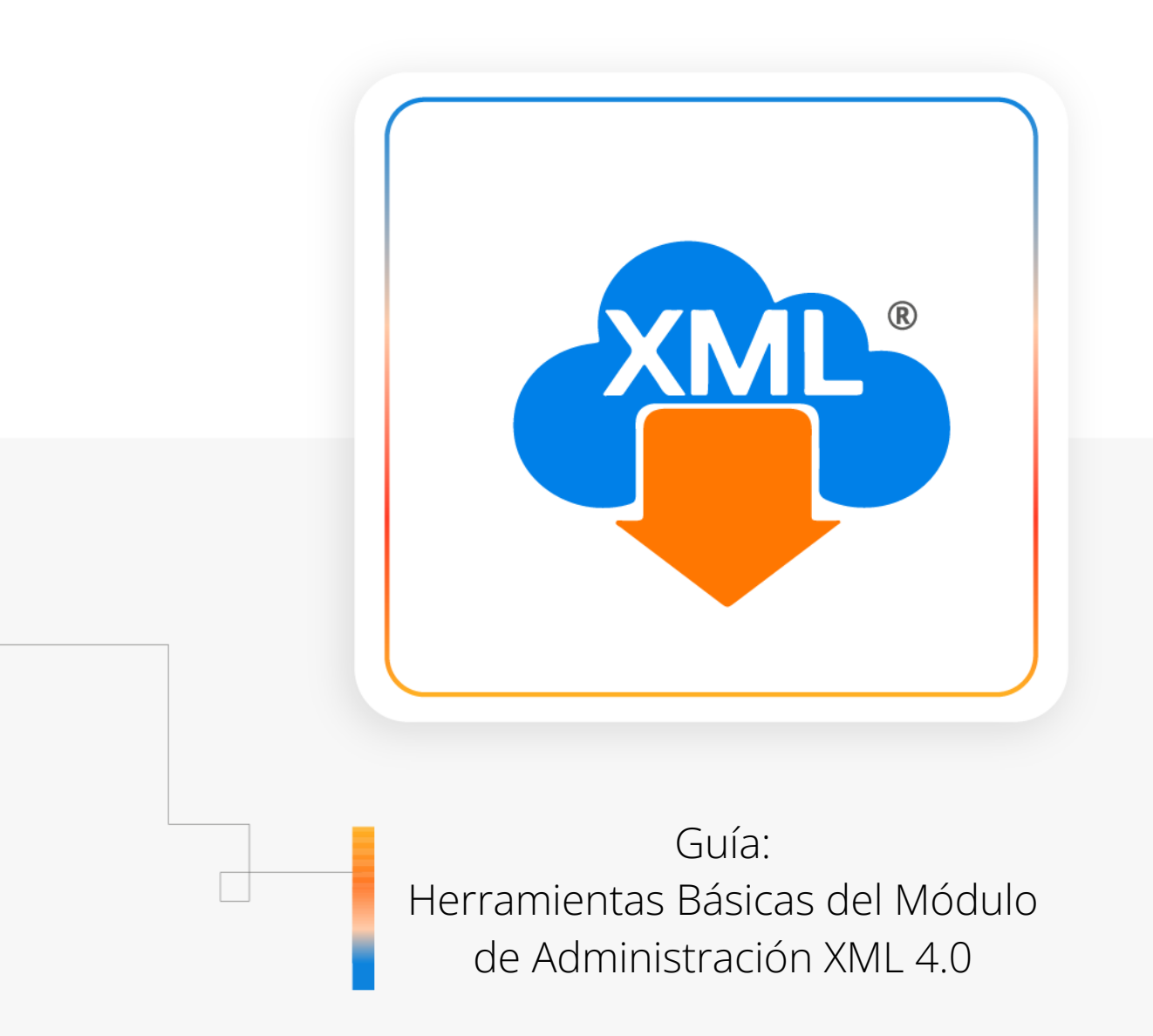

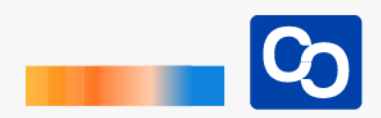

#### **¡Bienvenido!**

En esta guía aprenderás el uso de las herramientas básicas dentro del **Módulo de Administración 4.0**

**Nota:** Para poder hacer uso de estas herramientas es necesario tener archivos XML previamente descargados dentro de la Bóveda CFDI.

#### ● **Paso 1**

Entra a MiAdminXML y da clic **"Administración de XML"** y después en el Módulo **"Administración de XML 4.0"**

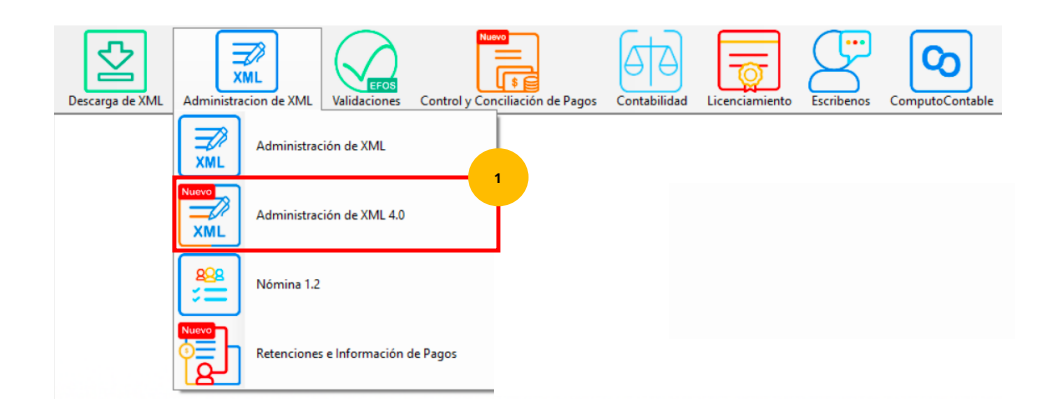

#### ● **Paso 2**

Selecciona RFC, Tipo, Año, Mes que requieras.

#### Administracion de XML 4.0

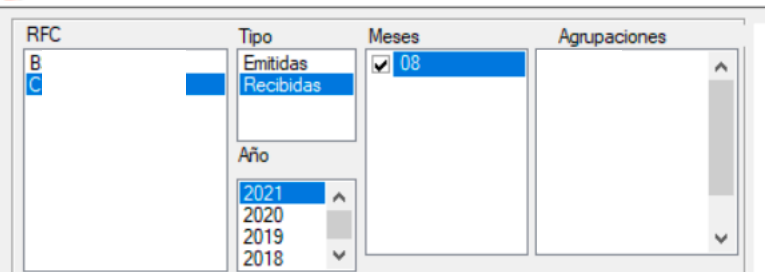

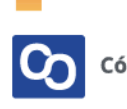

#### ● **Paso 3**

Una vez hecha tu selección da clic en **"Leer XMLs"** en el menú de herramientas básicas ubicado en la parte derecha de la pantalla.

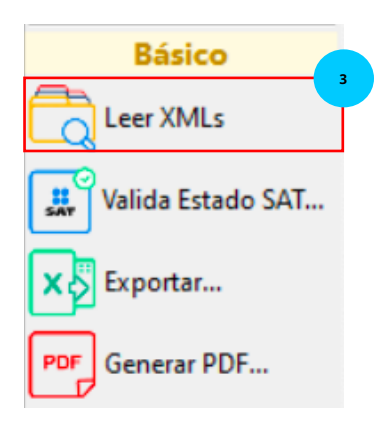

En la pantalla principal podrás ver un reporte de tus XML descargados.

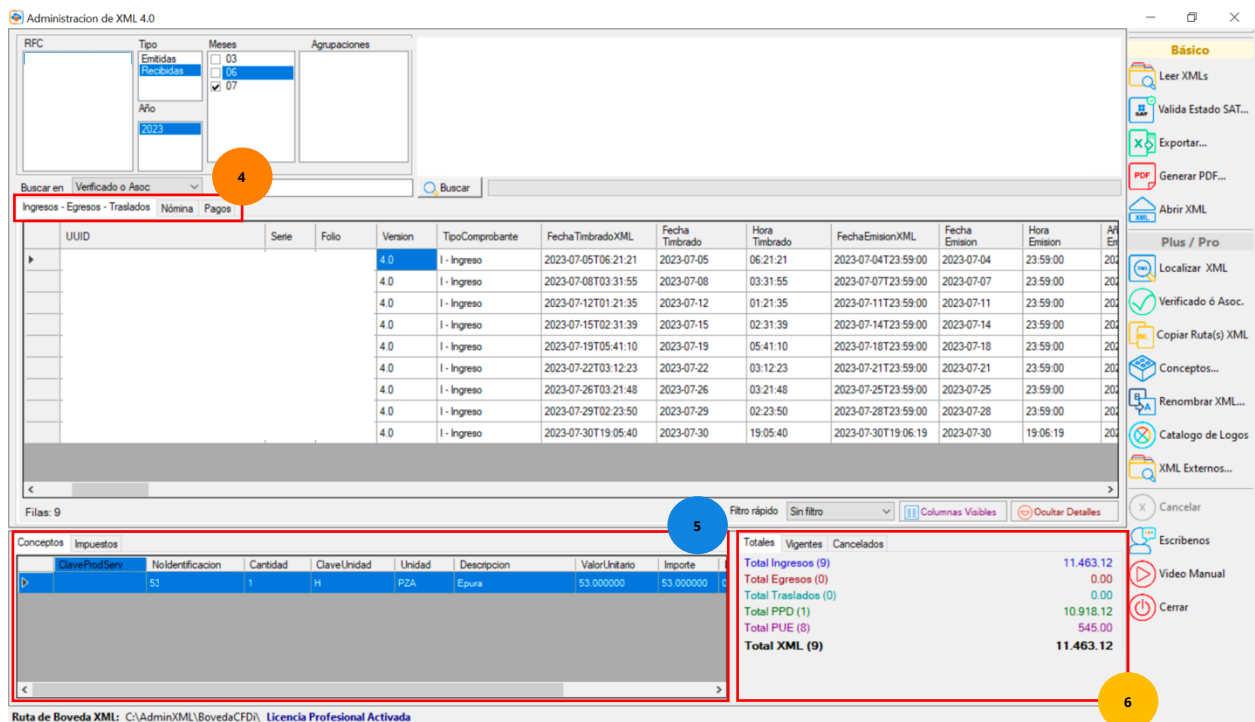

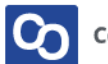

#### ● **Pestaña de facturas**

Dentro de este módulo se separa la información por tipo de XML, seleccionado la pestaña correspondiente.

Facturas de Ingreso, Egreso y Traslados estarán en la misma pestaña.

Los comprobantes de Nómina y complementos de Pago ahora tendrás su propio módulo especializado.

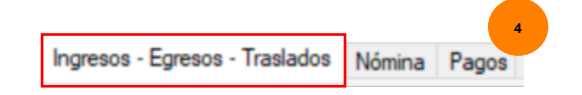

#### ● **Visor General**

Contamos con un visor rápido de la información como: **Conceptos, Documentos Relacionados, Percepciones o Deducciones** según el comprobante seleccionado.

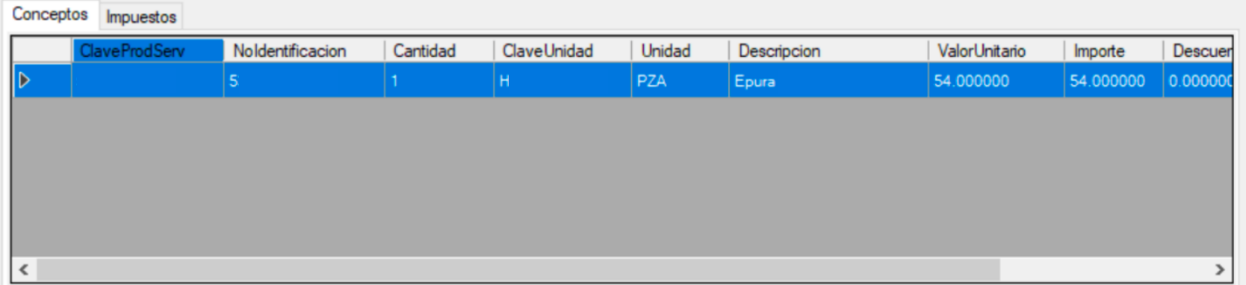

#### ● **Estadísticas del reporte**

Se mostrará el listado de nuestra información, en a la parte de estadísticas aparecerán los tipos y la cantidad de XML que tenemos en el reporte.

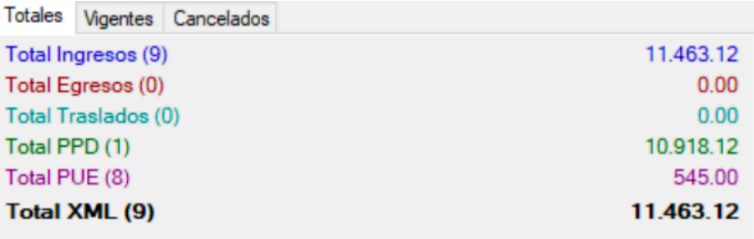

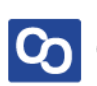

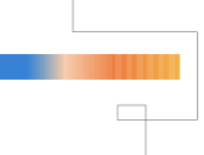

#### ● **Valida Estado SAT**

Podrás realizar una conección directamente con el portal del SAT para validar si nuestros CFDi´s se encuentran aún **Vigentes** o ya fueron **Cancelados**, para usar esta herramienta debes tener habilitada la columna **"Estado SAT"**

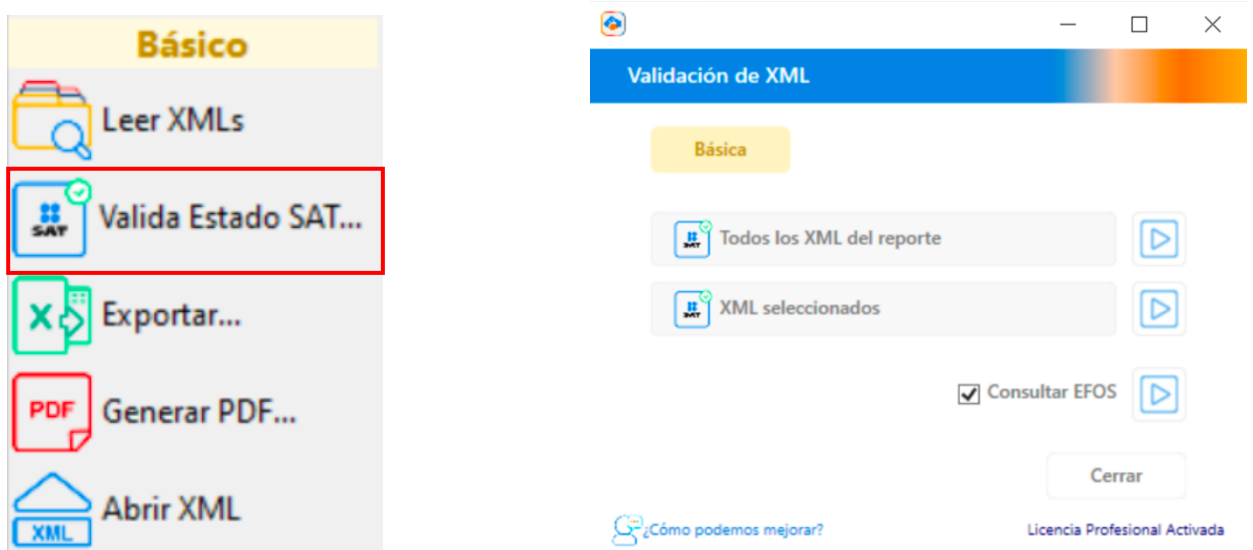

Podrás elegir entre Validar todos los XML del Reporte o solamente los XML que tú selecciones.

También tendrás la opción de consultar EFOS dentro del reporte **(función disponible para usuarios de Licencia Profesional)**

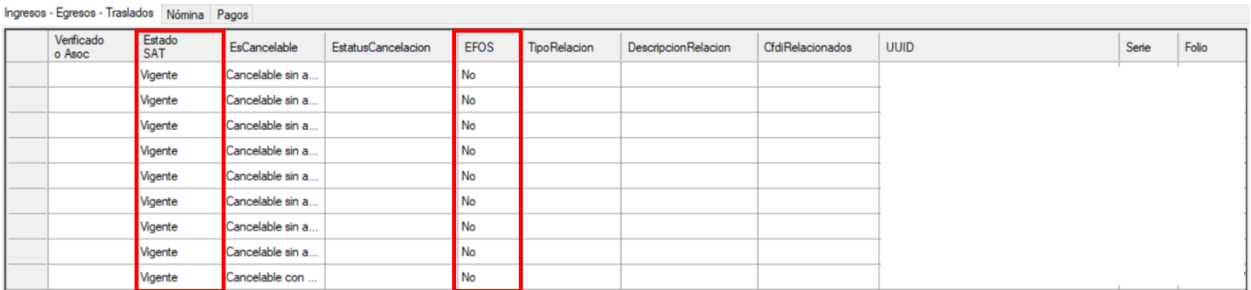

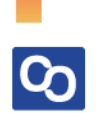

#### ● **Exportar**

Esta herramienta te facilitará la creación de tus reportes en Excel.

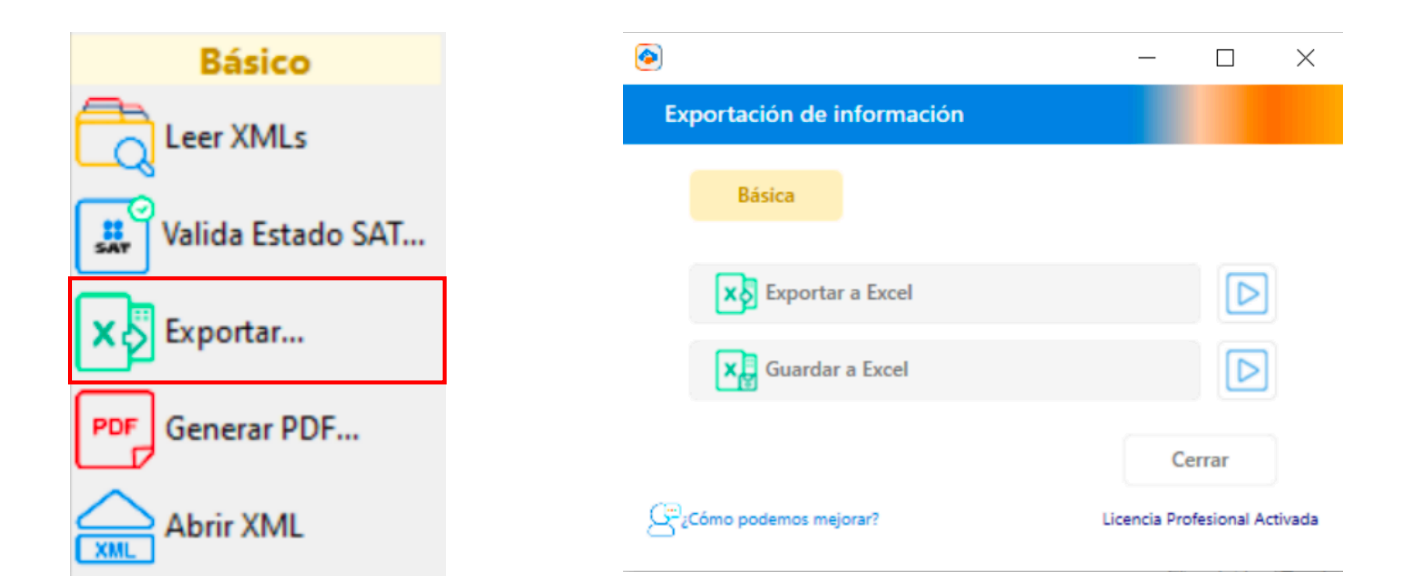

#### **Podrás escoger entre dos opciones:**

**Exportar a Excel:** Creará un reporte en Excel de la información que generemos y te permitirá seleccionar la ubicación en donde se guardará el reporte.

**Guardar a Excel:** Creará un reporte en Excel de la información que generemos y lo guardará en una carpeta default en tu Bóveda CFDI.

### ● **Generar PDF**

Esta herramienta sirve para convertir tus archivos **XML a PDF,** de forma individual, Masiva o solo los archivos que tú selecciones.

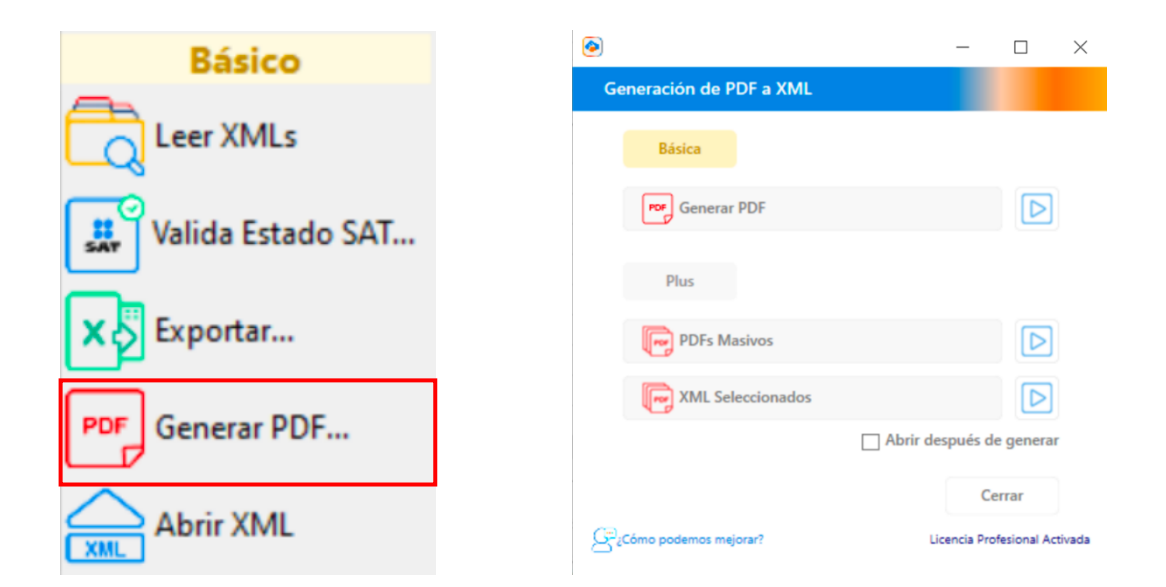

#### **Esta herramienta tiene 3 opciones:**

**Generar PDF:** Convierte el XML a PDF de forma individual.

**PDFs Masivos:** Convierte todos los XML a PDF del reporte.

**XML Seleccionados:** Convierte solamente los XML seleccionados a PDF.

#### ● **Abrir XML**

Abrir XML sirve para abrir en tu navegador o en tu visor predeterminado el archivo XML.

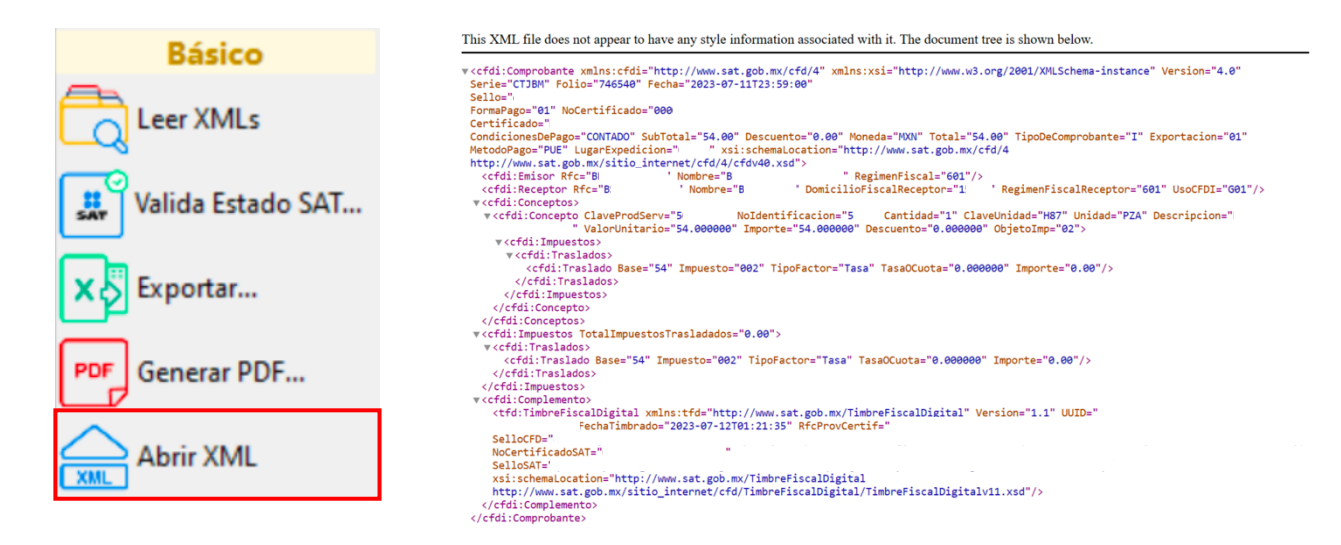

¡Y listo! Ahora conoces las herramientas básicas del módulo de **Administración de XML 4.0**

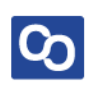

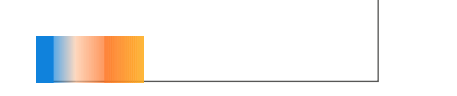

## **¿Necesitas ayuda?**

Llámanos a nuestro número de atención telefónica

771 285 0074

Horario de Atención

Lunes a viernes: 9:00 a 14:00 y de 15:00 a 18:00

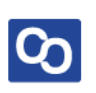